, tushu007.com

## << Illustrator C>>

书名:<<设计师生存手册Illustrator CS4>>

13 ISBN 9787115210791

10 ISBN 7115210799

出版时间:2009-8

 $(Colding M.)$   $(2009-08)$ 

页数:408

extended by PDF and the PDF

http://www.tushu007.com

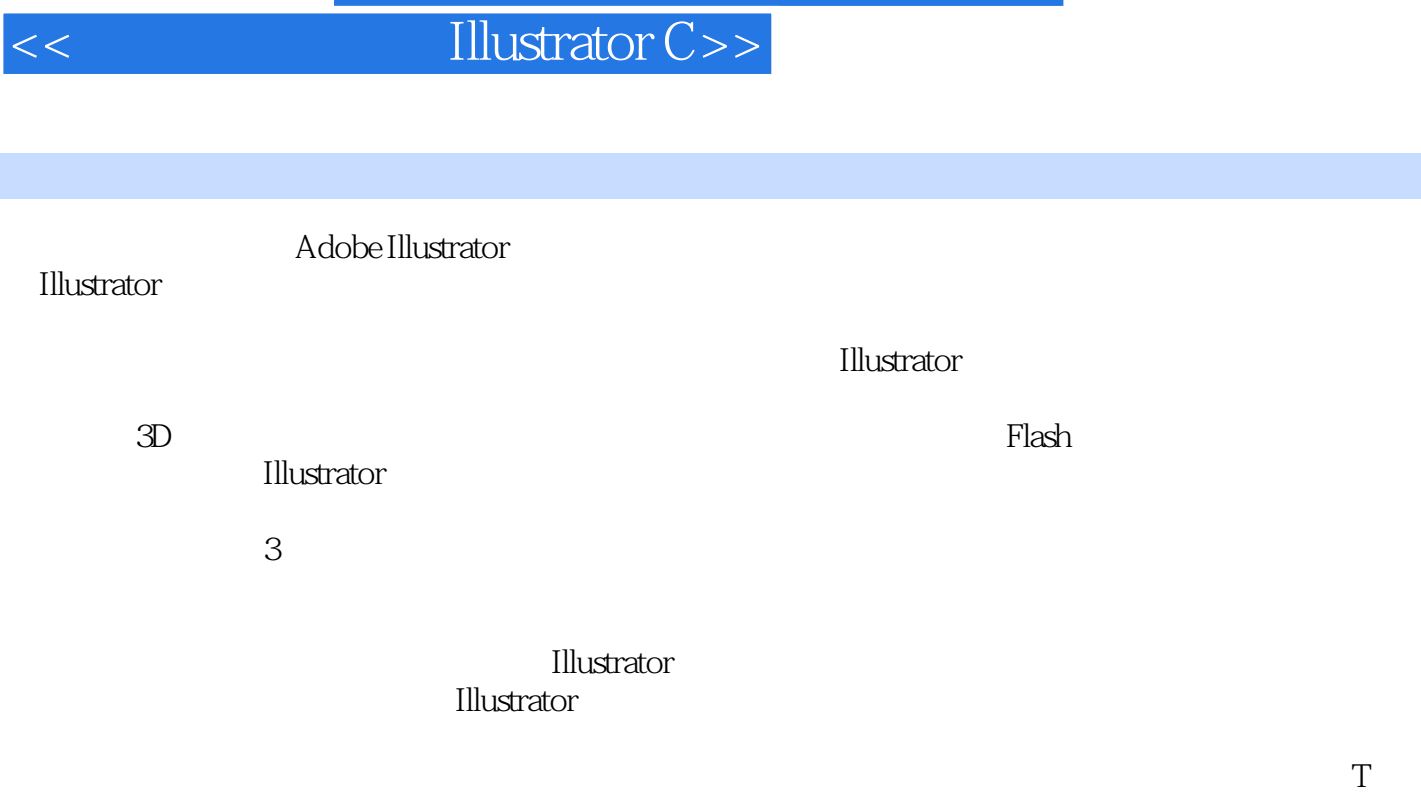

 $\text{Illustrator}$ 

前言

Illustrator的用户主要是一些创作人员,他们想通过印刷、Web、视频和无线电设备表达自己的创意。

, tushu007.com

**Illustrator** 

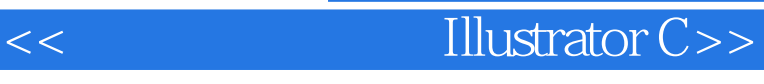

, tushu007.com

Illustrator CS4 Illustrator

 $\rm{Illustrator}$ 

Illustrator CS4<sup>15</sup>

索3D世界,使用图像,Web和移动设计,存储和导出文件,印前和打印等。 Illustrator CS4 lllustrator

无论读者有多少Illustrator的使用经验,都会受益于《设计师生存手册Illustrator CS4》所提供的丰富资

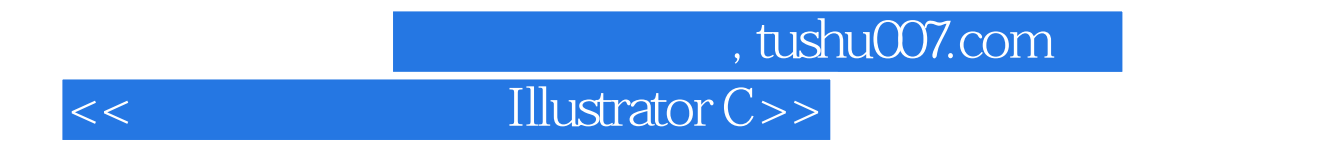

 $\qquad \qquad \text{(GoldingM.)}$ 

#### $\blacksquare$ , tushu007.com  $\blacksquare$

# Illustrator C>>

 $11.1$   $21.2$   $21.21$   $61.22$  $61.3$  81.3.1  $91.32$   $101.33$   $131.34$ 141.4 141.4.1 151.4.2 151.4.3 161.4.4  $171.45$  181.5  $181.6$  20 2  $212.1$   $222.1.1$   $222.1.2$   $232.1.3$  $242.1.4$  252.1.5  $252.2$   $272.2.1$   $282.2.2$  $282.23$   $292.24$   $302.25$   $312.3$  $312.31$   $32.32$   $342.4$   $352.5$  $362.51$   $362.52$   $372.6$   $372.61$   $382.62$  $402.7$   $462.7.1$   $472.7.2$   $482.7.3$   $493.7.3$  $3$  513.1 523.1.1 523.1.2  $533.1.3$   $543.2$   $553.2.1$   $553.2.2$  $633.23$   $633.2.4$   $643.3$   $653.4$  $673.41$   $673.4.2$   $683.4.3$   $683.4.4$  $\frac{69345}{70346}$  703.46 70 4 714.1  $724.1.1$   $724.1.2$   $764.1.3$ 764.1.4 100 764.2 1784.3 11lustrator 4 804.3.2 824.3.3 834.3.4 844.3.5 854.3.6  $864.37$   $894.38$   $904.4$   $914.41$  $924.42$   $944.5$   $964.6$   $984.61$  $984.62$  100 5 1015.1 1025.1.1  $1025.1.2$   $1045.1.3$   $1055.1.4$   $1075.2$   $1085.2.1$  $1095.22$  1115.3  $1125.31$  1135.3.2 1145.4  $1165.5$  1175.5.1 1185.5.2 1205.5.3 1215.6 123 6 1256.1 Illustrator 1266.1.1 " " 1266.1.2  $"$   $"$   $1276.1.3$   $1316.2$   $1346.2.1$   $1346.2.2$   $1396.3$ 1426.3.1 " " 1426.3.2 " " 1466.3.3 Kuler  $1476.4$   $1486.4.1$   $1496.4.2$   $1556.4.3$   $1596.5$  $1596.5.1$   $1596.5.2$   $1606.5.3$   $1616.5.4$ 162 7 1637.1 1647.2 1647.2 1647.2 1 1647.2.2 Illustrator 1657.3 1687.3 1687.3.1 1687.3.2 1687.4 1687.4 1707.5.1 1717.5.2 1727.6 1737.7  $173$  and  $1737.8$  $174$  3757.9  $\ldots$ " 1757.9.1 1767.9.2 1767.9.3 1777.9.4 1777.9.5 1787.9.6 1817.11 **1807.10 SVG** 1817.12 Photoshop 1827.12.1 1848 1878.1 1888.1.1 1888.1.2 1888.1.3 1898.2 Unicode 1908.3 1918.3.1 OpenType 1928.3.2 1948.3.3 1948.3.3  $1958.4$   $1968.4.1$   $1968.4.2$   $1988.4.3$  $1988.5$  1998.6  $2008.61$   $2008.62$  $202863$   $20387$   $20387.1$   $20487.2$  $2058.8$  2068.9  $2078.9.1$   $2078.9.2$ 2088.9.3 拼写检查 2088.10 使用旧版文本和向后兼容 2088.10.1 在Illustrator CS4中打开旧版Illustrator文件

### $<<$  Illustrator C>>

2098.10.2 2139.1 2249.2.2 2098.10.3 Illustrator CS4 Illustrator 211 9<br>2149.1.1 2239.2.1 2249.2.2 2269.2.3 2279.3  $2139.1$   $2149.1.1$   $2149.1.2$   $2179.2$  $2239.2.1$   $2249.2.2$   $2269.2.3$   $2279.3$  $2309.31$   $2309.32$   $2319.33$   $2329.4$ 用Illustrator中的自动化操作 2329.4.1 记录和播放动作 2329.4.2 Illustrator中的脚本 2339.5 最终发布文件时  $2349.5.1$   $2349.5.2$   $2349.5.3$   $235$ 10<br>2349.51 2349.51 2349.52 2349.53<br>23810.2 Ellustrator 23810.2.1 23910.2.2 24210.2.3 24210.2.3 24310.3<br>24310.3.2 24510.3.3 24710.4 24310.5 24810.5 26411.2 25411.2 25411.2 25411.2 25411.2 25411.2 25411.2 25411.2 25 24410.3.2 24510.3.3 24710.4 24810.5 24810.5 24810.5 24810.5 24810.5 25411.2 249 11 3D 25311.1 Illustrator 3D 25411.2 3D 25511.2.1 3D 25711.2.2 3D 25811.2.3 3D 25911.2.4 3D 27011.2.5 3D 27611.2.6 3D 27711.2.7 27811.2.8 3D  $28111.29$  3D  $28211.210$  3D  $283$  12  $28512.1$   $28612.1.1$   $28612.1.2$ Photoshop (PSD) 28812.1.3 28912.1.4 28912.2  $29112.21$   $29212.22$   $29312.3$  $29512.31$   $29812.32$   $29812.33$ 30112.34 30512.4 30512.4 30612.5 30712.6 سمینیت میں دیکھیے<br>11234 - 30512.4 30612.6.1 Mustrator Photoshop 30912.6.2 Photoshop Illustrator 310<br>Adobe Photoshop 30912.6.1 Illustrator Photoshop 30912.6.2 Photoshop Illustrator 310 13 Web 31313.1 31413.2 Web<br>316132.3 31713.3 Web 31713.4 Web 32213.4.1 31513.2.2 消除锯齿 31613.2.3 压缩 31713.3 创建完美的Web图形 31713.4 创建Web切片 32213.4.1 用任意方 32313.4.2 32413.5 Web 32513.5.1 32513.5.1  $\frac{324135}{2261352}$  web<br>326135.2 32913.6 33013.6.1 33013.6.1 33013.6.2 33113.7 Flash 33213.7.1 33213.7.2 33313.7.3 Flash 33413.8 Web 23413.8.1 SWF 33413.8.2 SVG 33513.9 Adobe Device Central 33613.10 Web 338 14 33914.1 Illustrator 33914.1.1 Illustrator (.ai) 34014.1.2 PostScript (.eps) 34314.1.3 (.pdf) 34514.1.4 Flex (.fxg) 35614.1.5 的矢量图形格式(.svg,.svgz) 35714.2 从Illustrator中导出文件 35914.2.1 位图格式(.bmp) 36114.2.2 Targa格 (.tga) 36114.2.3 (.png) 36114.2.4 Auto CAD (.dwg) AutoCAD (.dxf) 36314.2.5 Windows (.wmf) (.emf) 36414.2.6 Flash (.swf) 36414.2.7 (.jpg) 36614.2.8 Macintosh PICT (.pct) 36714.2.9 Adobe Photoshop  $(\text{psd})$  36714.2.10  $(\text{tif})$  36814.2.11 Text  $(\text{txt})$  36814.3 36814.3.1 36814.3.2 36914.3.3 36914.3.3 36914.3.1 37115.1 Adobe Illustrator CS4 37215.1.1 37215.1.2 37515.1.3  $37615.1.4$   $37715.1.5$   $37915.1.6$  $37915.1.7$   $38015.1.8$   $38115.2$   $38115.2.1$ 38115.2.2 38815.2.3 38815.2.3 39015.3 39115.3.1 39215.3.2 39215.3.3 39215.3.4 39215.3.4 393<br>402A.5 403A.6 403A.6 404A.7 404A.8 405A.9 397A.1 398A.2 400A.3 401A.4 402A.5 403A.6 404A.7 404A.8 405A.9  $405A.10$   $406A.11$   $407A.12$   $408$ 

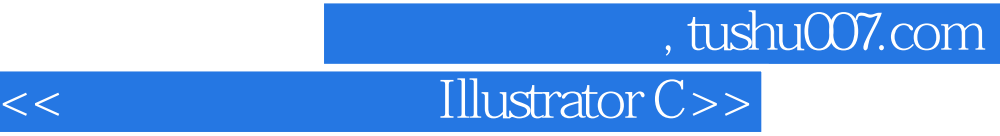

插图:在Illustrator里,用户们最搞不清的一个问题:为什么会有两个选择工具(钢笔工具尽管不好操

 $\alpha$  , and  $\alpha$  ) are the three terms of  $\alpha$ 

InDesign AdObePhotoshop

 $\mu$ , and  $\mu$  , and  $\mu$  , and  $\mu$  , and  $\mu$  ,  $\mu$ 

所以只要使用一个键盘快捷键,就能够让直接选择工具像它的姊妹工具——选择工具那样发挥作用了

Option Alt

asset of the option of Alt option Alt Option Alt <u>t</u><br>Command Ctrl

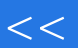

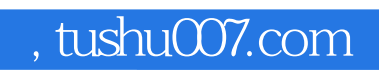

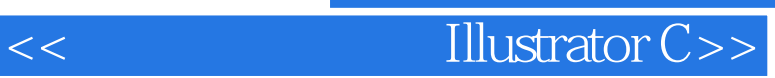

**Illustrator CS4** 

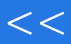

## << Illustrator C>>

本站所提供下载的PDF图书仅提供预览和简介,请支持正版图书。

更多资源请访问:http://www.tushu007.com